# **Les visioconférences sur smartphone ou tablette**

Assurez-vous tout d'abord que votre navigateur est bien à jour.

Il vous faut alors vous rendre sur le lien de la visio Zourit qui utilise **BigBlueButton**.

Puis il suffira d'accepter l'autorisation de l'usage du micro et de la caméra lorsque ce sera demandé.

## **Autorisation du micro**

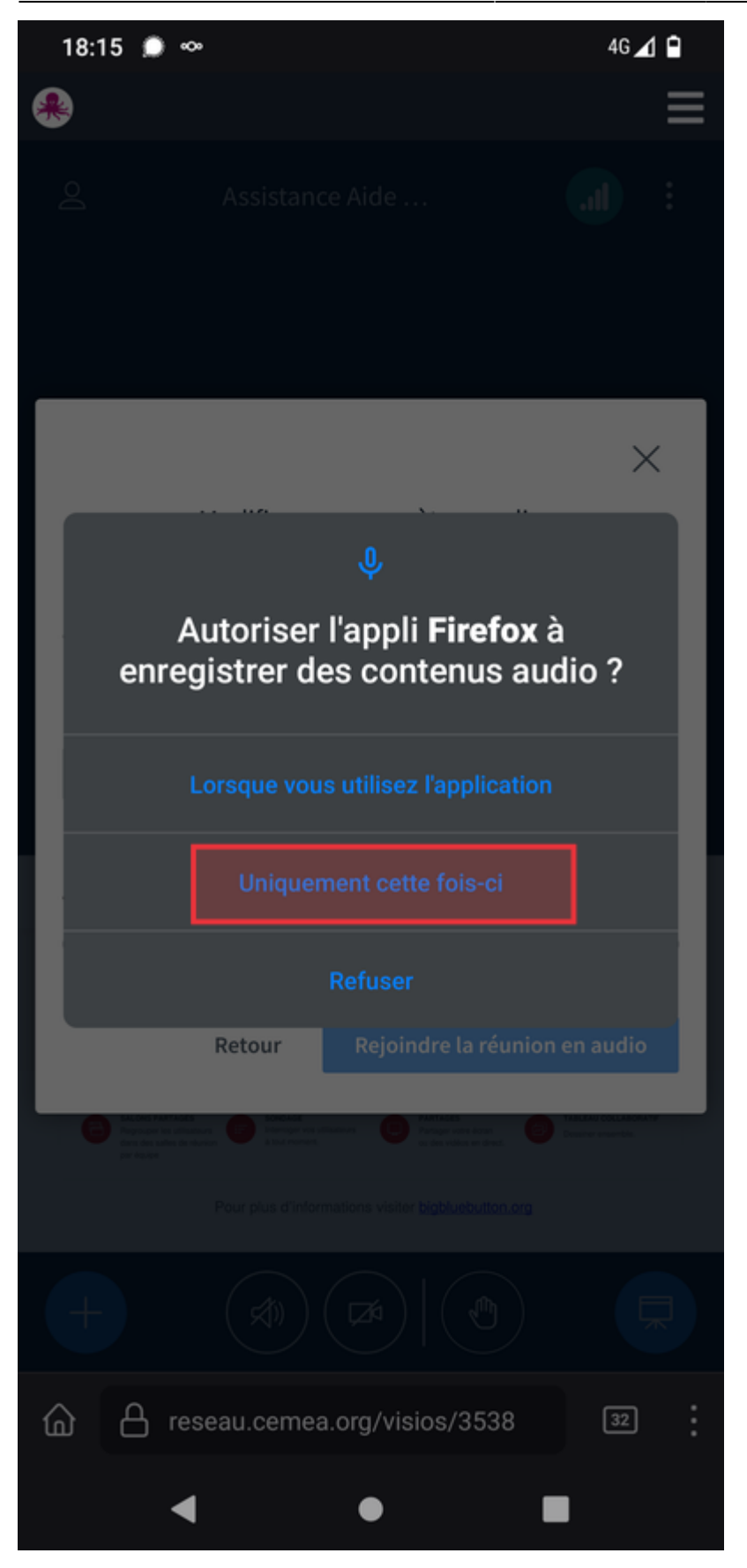

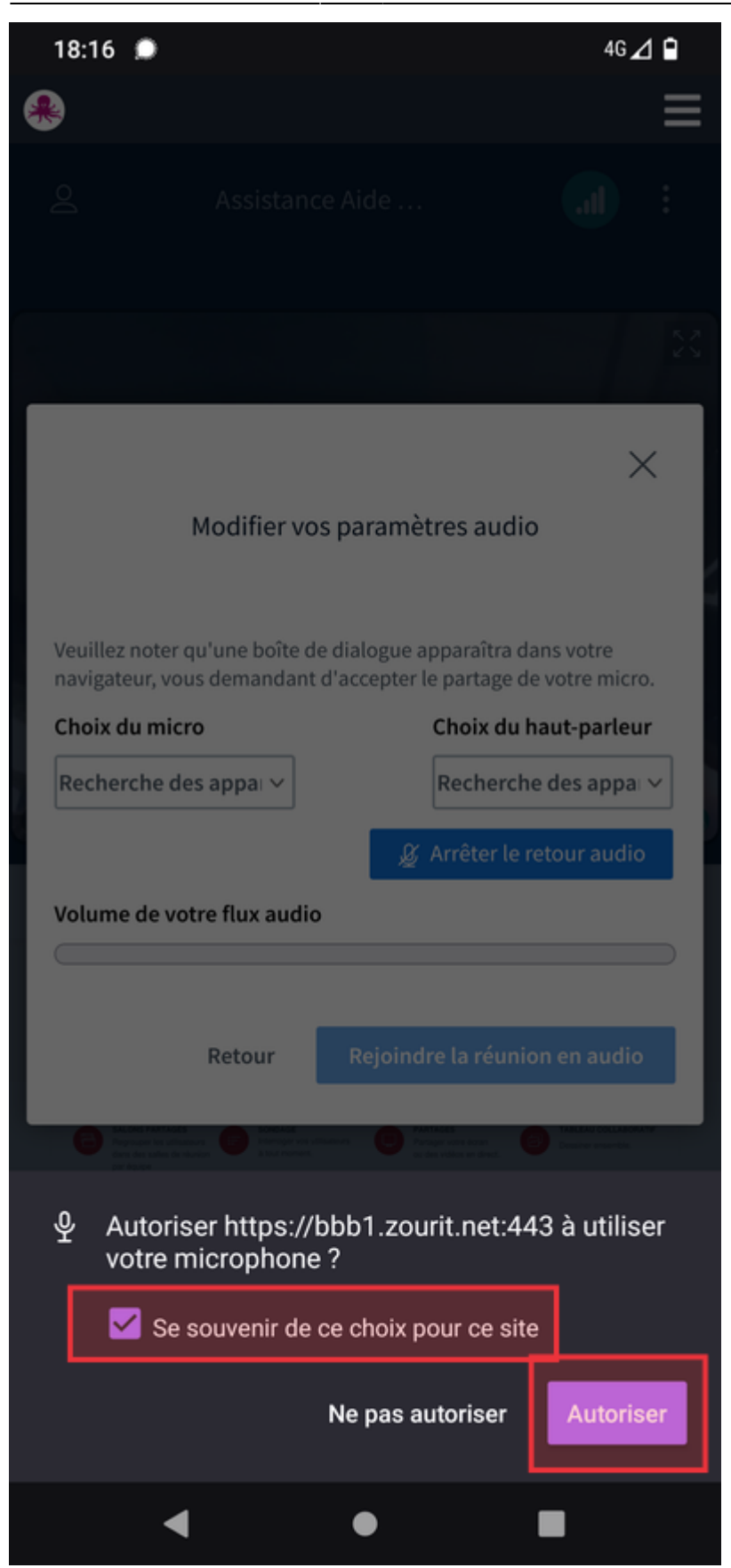

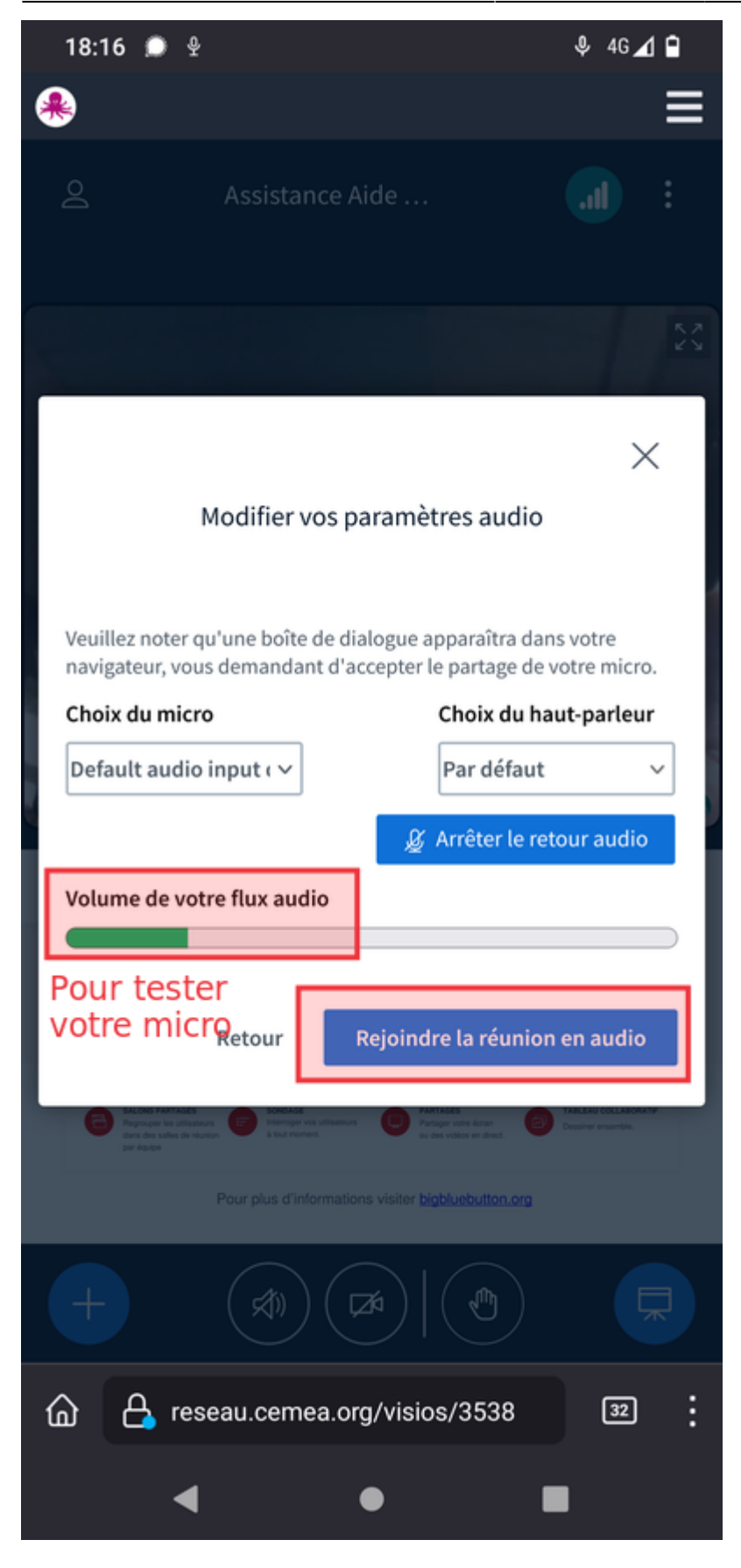

#### **Autorisation de la caméra**

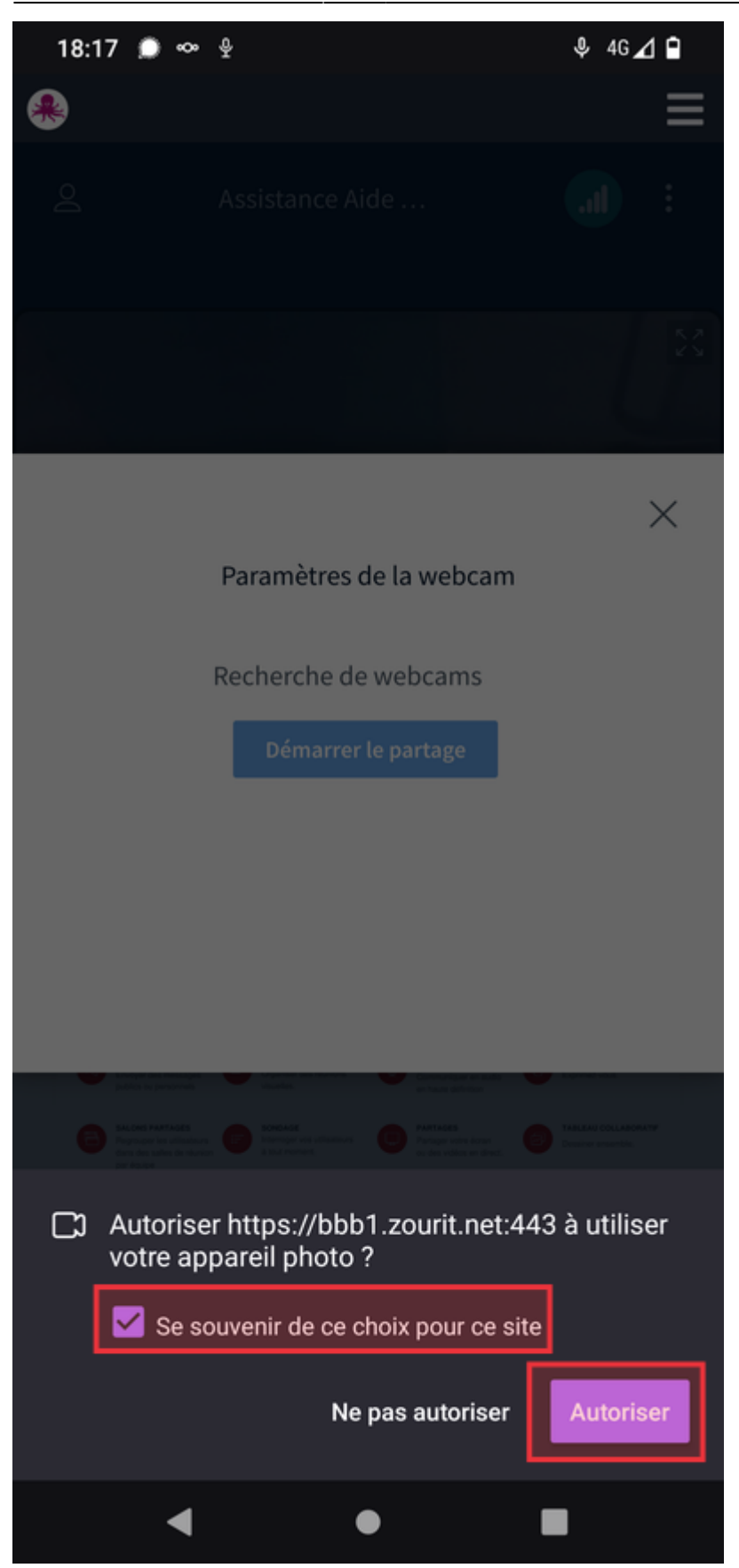

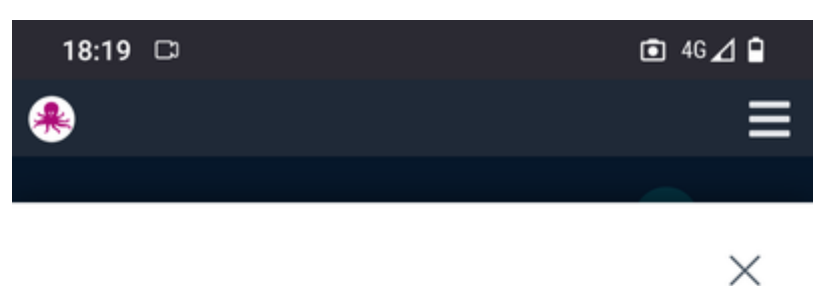

#### Paramètres de la webcam

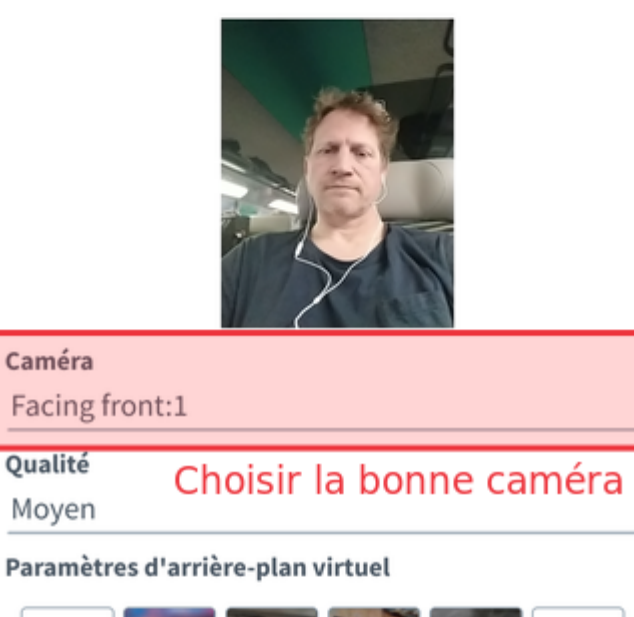

 $\vee$ 

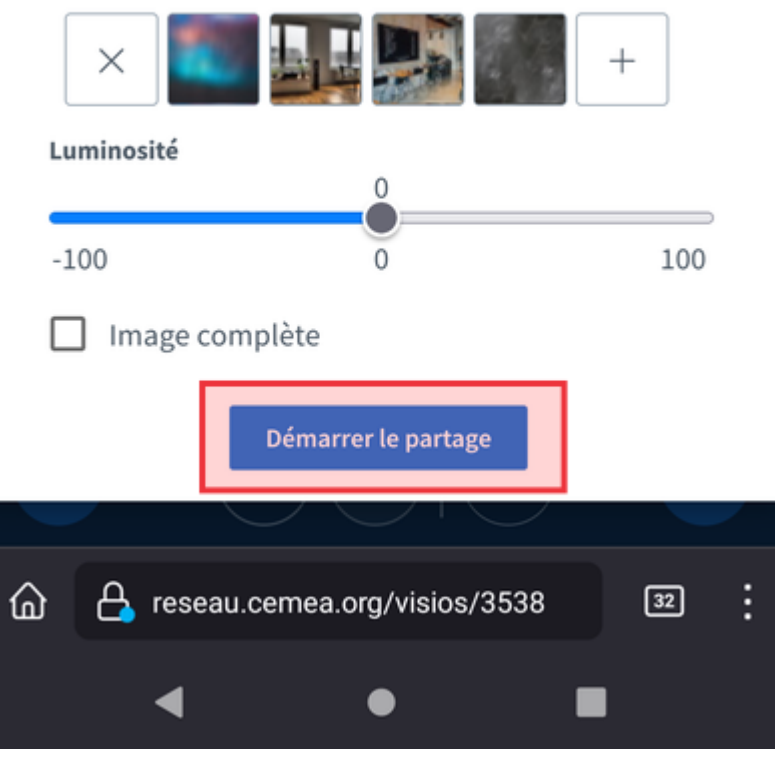

### **Bonnes visios !**

From: <https://doc.zourit.net/> - **Doc, doc Zourit ?**

Permanent link: **<https://doc.zourit.net/doku.php?id=outils:visios:smartphone>**

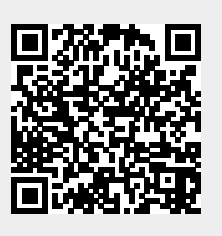

Last update: **2024/03/26 18:47**